# MMTA Winter Workshop

### Tax Tips and Tricks

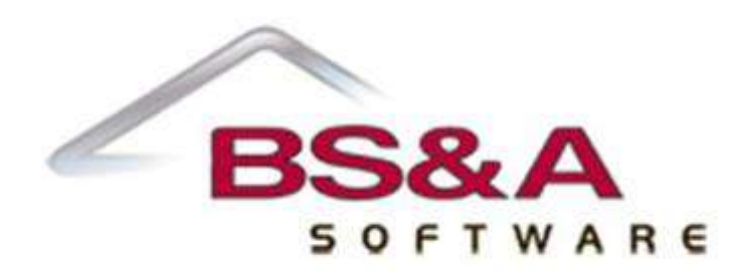

Brad Russman

### **Agenda/Topics**

- Contact customer support
- Taxpayer Requests for Information
- Reminder Bills (new options)
- Payoff Amounts
- Wild card search character
- Including Interest in Refunds
- Manage Report Library
- Direct imports  $-$  special assessments and various items
- 'Sequentially Search for Various Fields' report and searching reports
- Blocking and marking
- Table searches
- **Payment Utilities**
- Report Queries and Report Designer

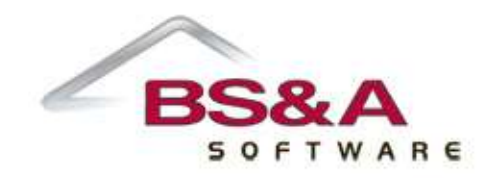

### **Contact Customer Support**

By phone: 517-641-8900 or 855-BSA-SOFT (855-272-7368)

Email:

[taxsupport@bsasoftware.com](mailto:taxsupport@bsasoftware.com)

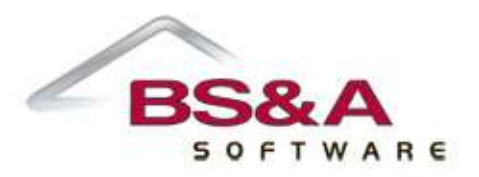

### **Contact Customer Support**

Via program:

#### Help > Contact Technical Support > Request Support Phone Call

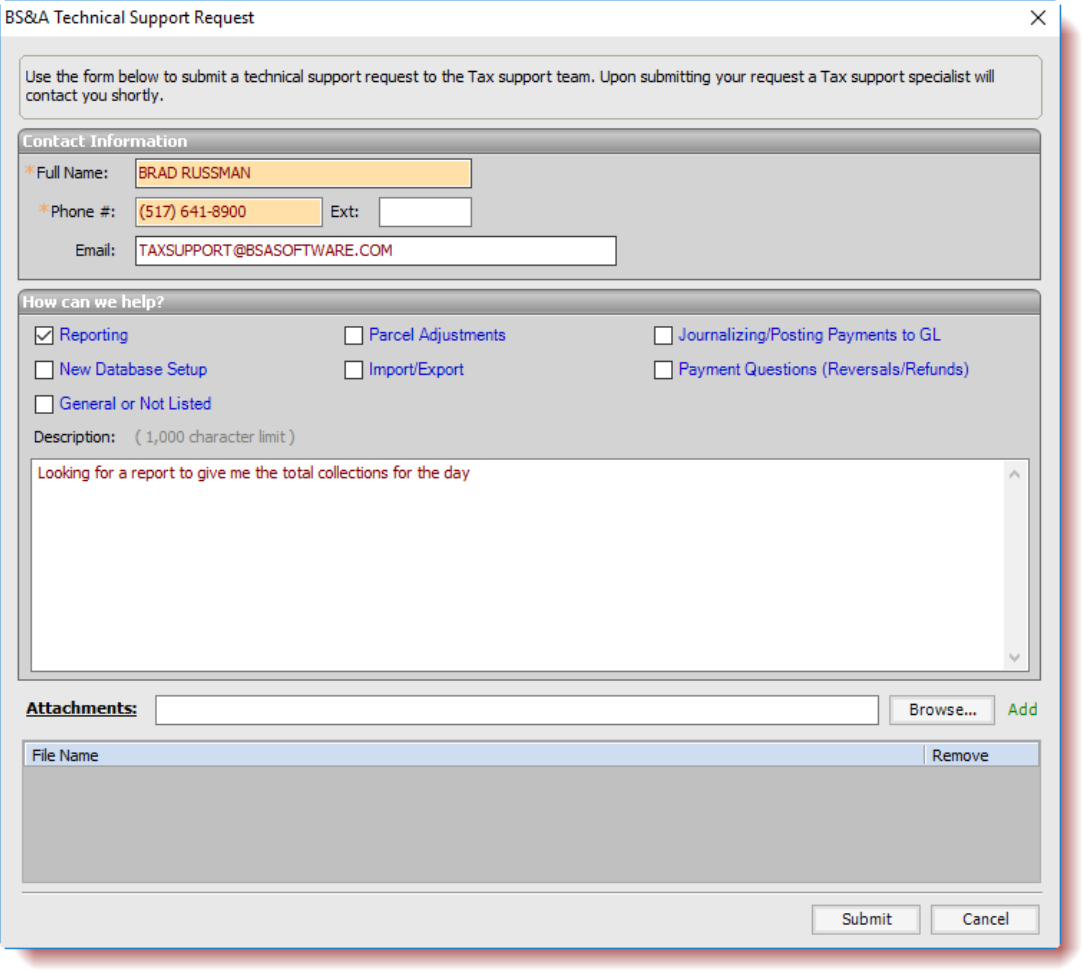

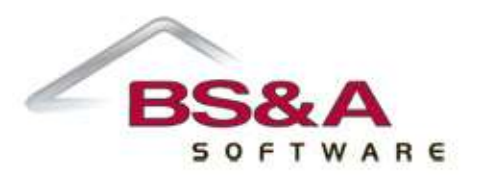

### **Taxpayer Requests for Information**

#### Most common requests can be found under the Print icon of the Edit Parcel screen:

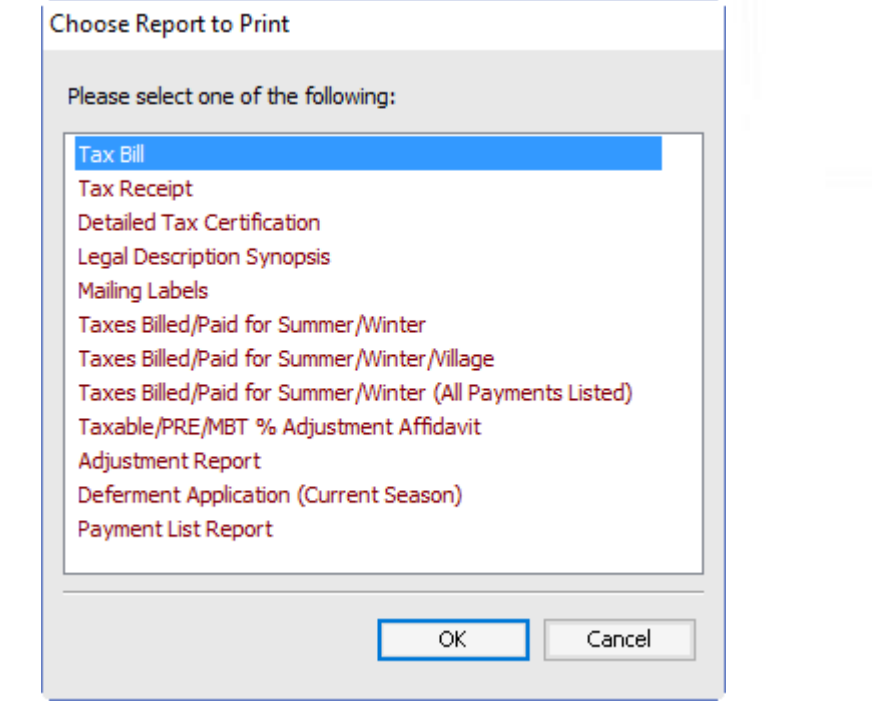

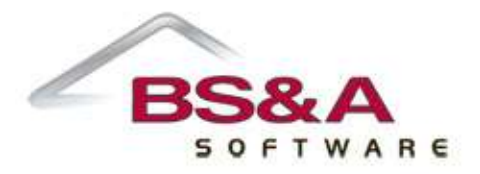

# **Reminder Bills (new options)**

- Reports > Bills > Reminder Bill
- New options for 'Use Custom Payoff Dates'

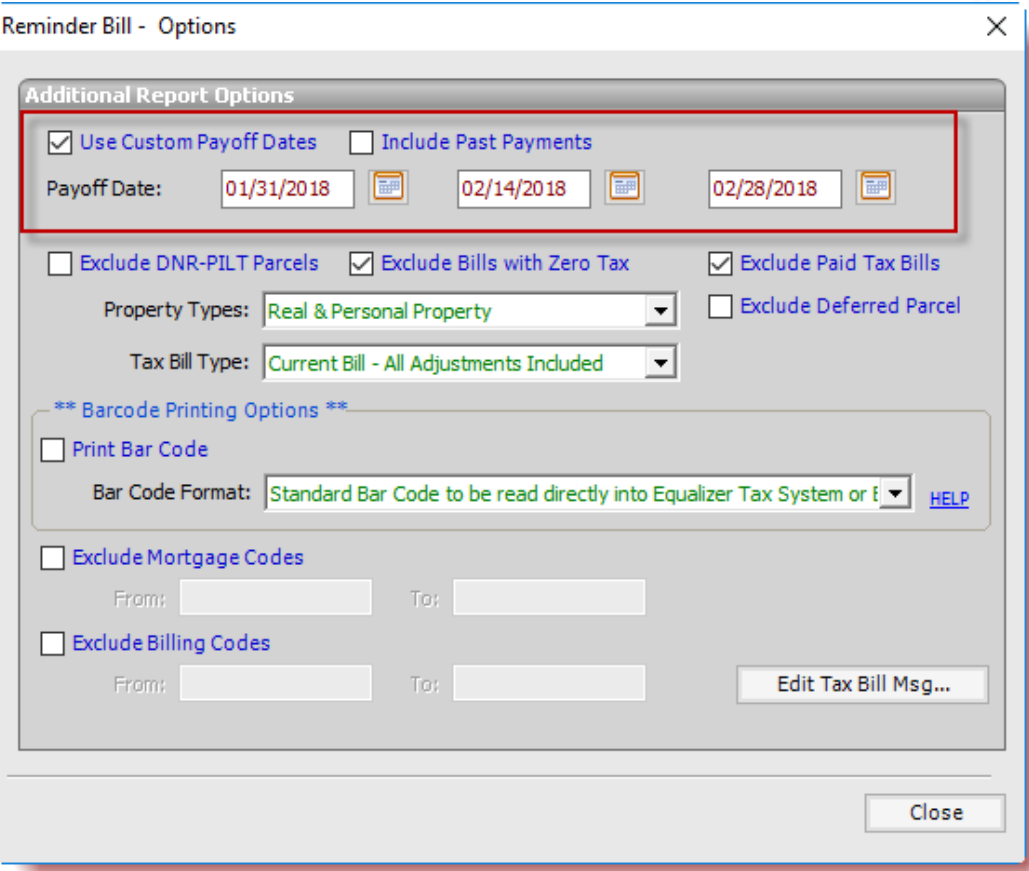

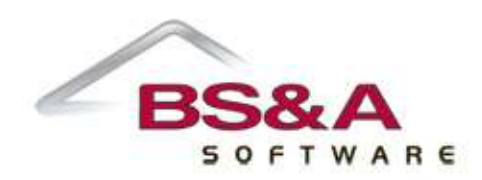

### **Providing Payoff Amounts**

'Calculator' button on Edit Parcel screen:

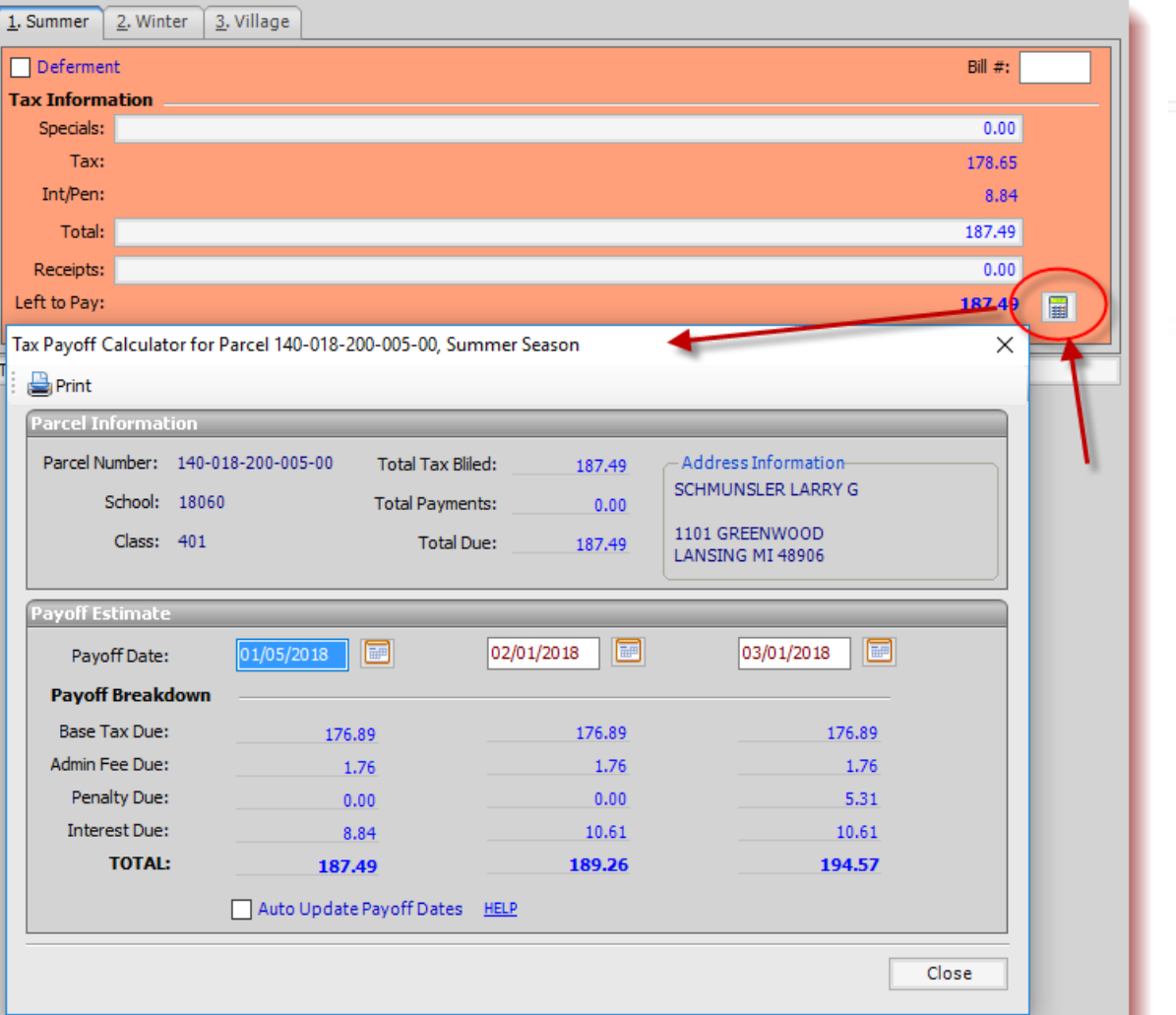

## **'Wild Card' Search Characters**

The asterisk (\*) acts as a wild card when doing parcel searches

- SMITH returns any name starting with Smith
- $*$ SMITH returns any name ending with Smith
- \*SMITH\* returns any name containing Smith

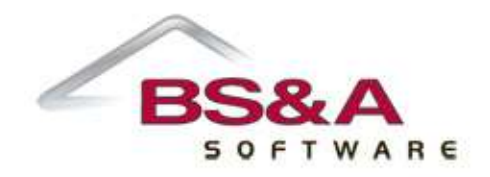

### **Including interest in refunds**

#### By default, program does *not* refund interest on fully paid parcels

#### To do so requires a program option:

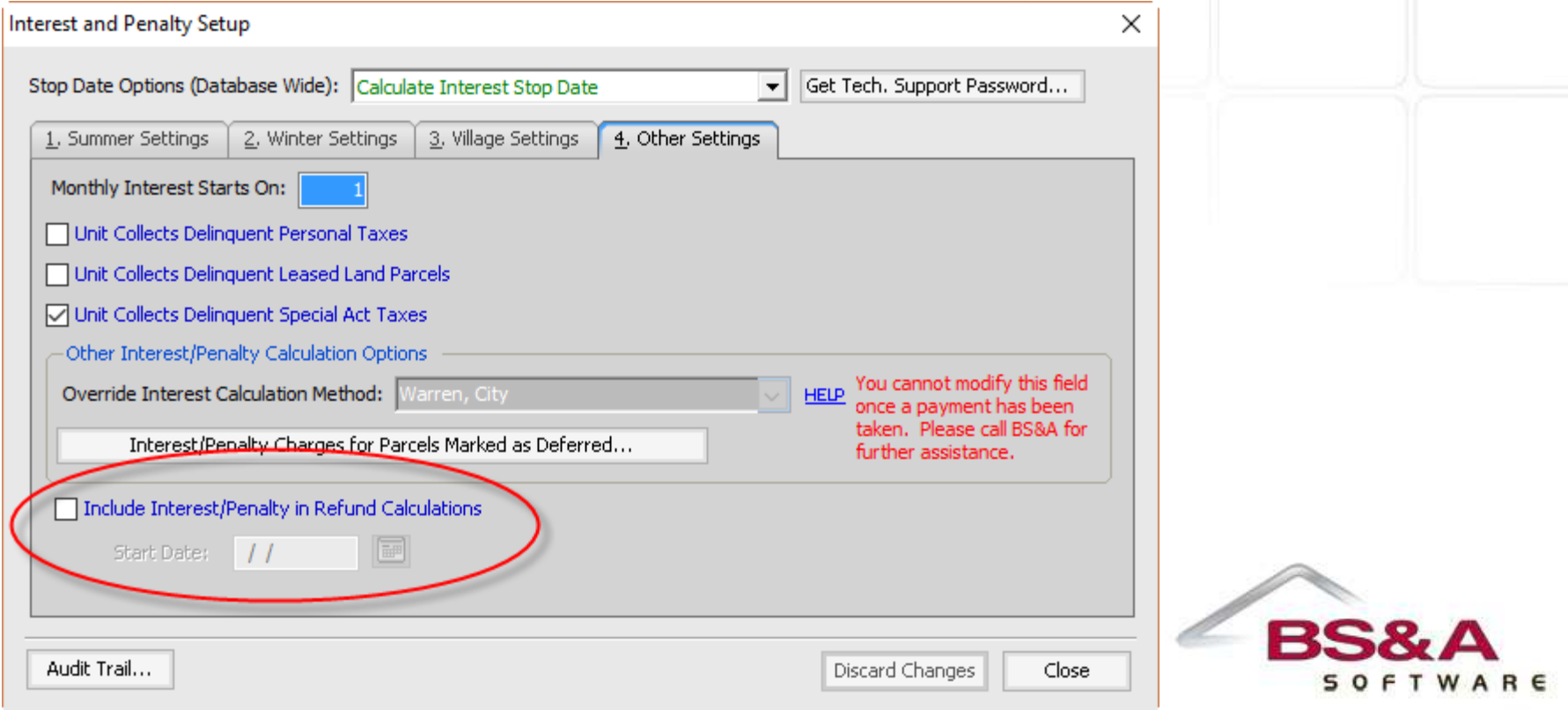

### **Manage Report Library**

- Tools button in the Run Reports window
- Allows for hiding of unused reports (user-specific)

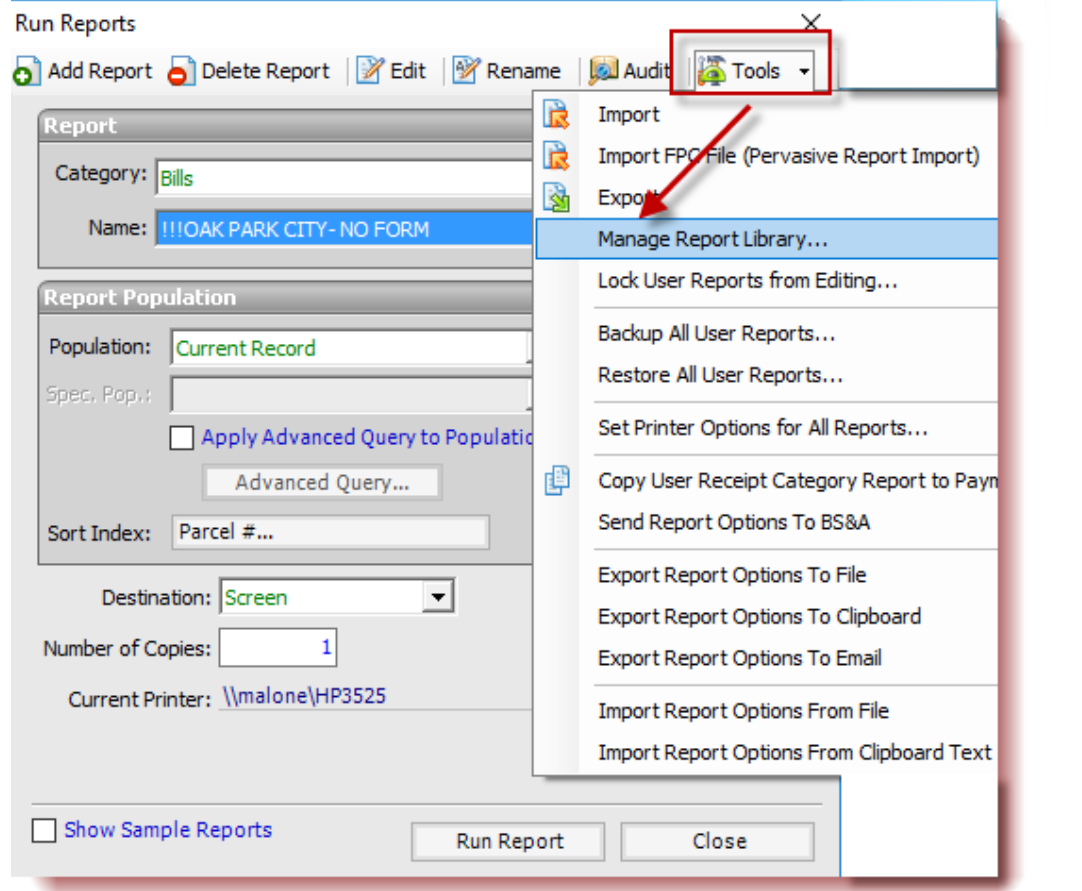

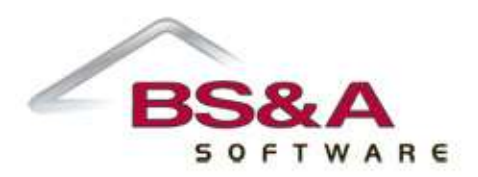

### **Direct Imports**

- File > Import > Various Imports...>
- Standard Special Assessment Import from Another Equalizer Tax System or
- Various Items From Another Equalizer Tax System (mortgage/billing codes, deferment flags, comments, email address, user alpha fields, etc)

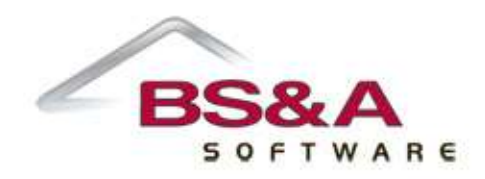

# **'Sequentially Search for Various Fields' report**

#### - Under Reports > Balancing/Settlement Reports

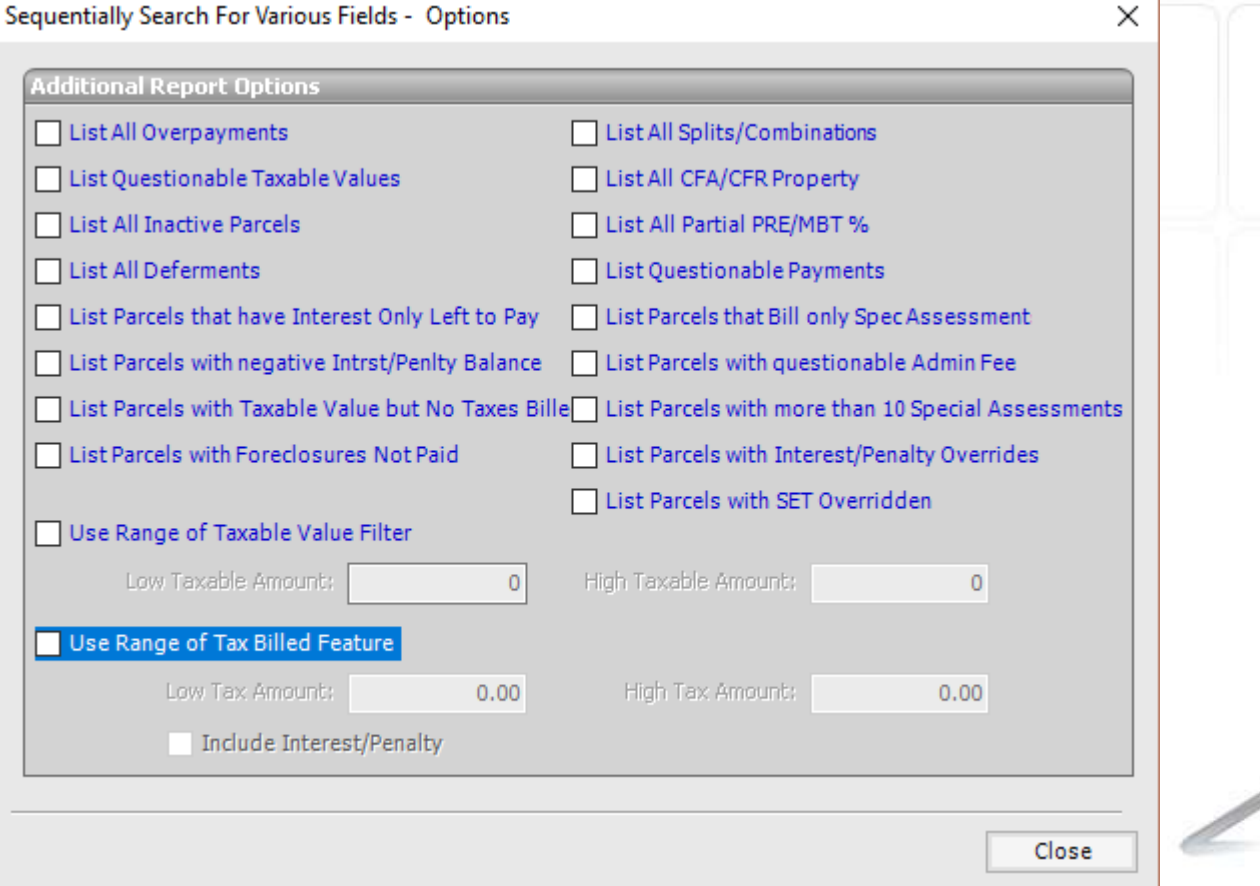

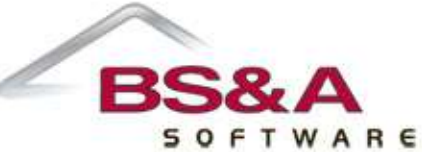

# **Blocking and Marking**

Means of identifying a set of records that we may want to include in a report or utility.

- $Block$  contiguous set of records
- Marked Records allows for non-contiguous records. Also allows for re-sorting the table without losing the marked records (not true of a Block)

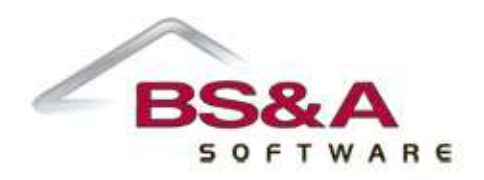

# **Blocking**

- 'Block Start' button
- Right click menu (Right click on first record, choose 'Block Start', right click on last record, choose 'Block End'
- $Shift + click$ (Click on first record, hold Shift and click on last record)
- **Quick Block button**

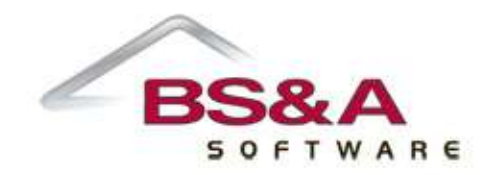

# **Marking**

Make sure you start with a clean slate first (Mark > Unmark All Records)

Spacebar

- **Quick Mark button**
- $Ctrl + click$
- Count button

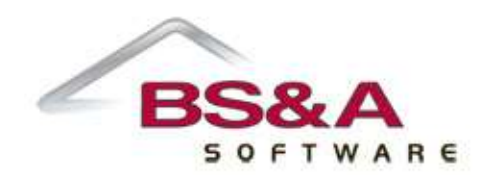

# **Marking and Blocking used together**

Say you want a report of all payments taken in July, but *excluding* a certain batch (7) from that month:

- Block the entire month (by date)
- Mark that block (Mark > Mark Current Block)
- Index by Batch #, block the batch to exclude
- Unmark that block (Mark > Unmark current block)
- Run report on Marked Records

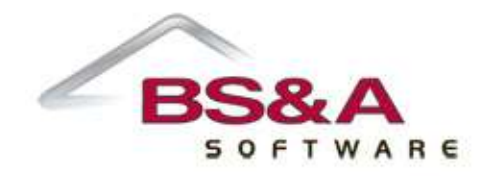

### **Table Searches**

#### Can search for data in the 'Sort Index' column by simply typing it

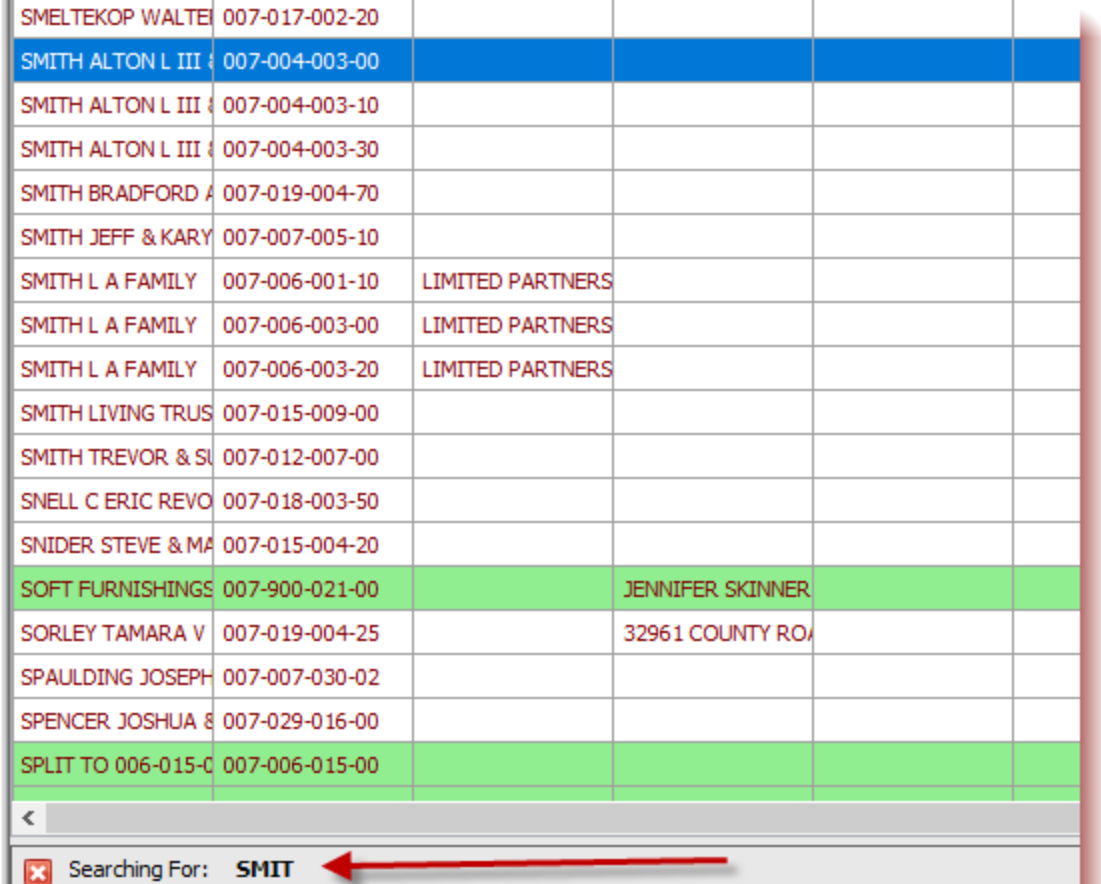

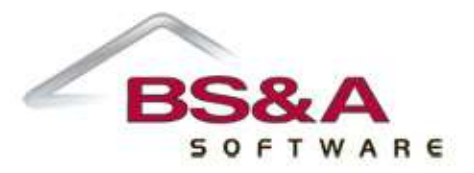

### **Payment Utilities**

Utilities > Accept Barcoded Payments En Masse

- Can be used with or without a barcode scanner
- If paying something other than the current season, can enter %S (summer) or %W (winter) to control the season

Utilities > Add Group of Payments En Masse

- Allows for paying a population of parcels (Block, Marked records, etc)
- If paying a block, can also mark records in that block to exclude them

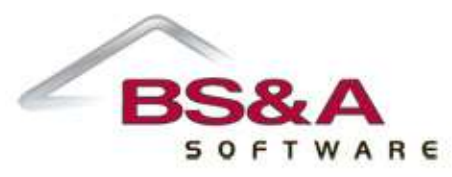